## **6. Revisão das configurações**

## **Verifique as configurações do local usando o mSupply Desktop**

No servidor central, entre como um usuário com acesso ao novo local e selecione o local antes de continuar.

Se você já estiver logado em outro local no mSupply Desktop você poderá alterar o local para o seu local usado no mSupply Mobile com a opção navegando no menu acima para **Arquivo >**

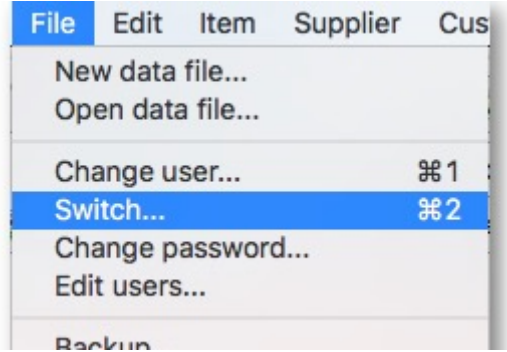

**Alterar local** (File > Switch)

Verifique que os itens/listas mestres selecionados estão visíveis

## **Inicie o servidor mSupply Web**

**Lembre-se:** A sincronização do mSupply mobile com o servidor apenas vai funcionar quando o [servidor web](https://docs.msupply.org.nz/web_interface:using_the_web_server) estiver rodando!

Anterior: *[5. Configuração dos usuários com acesso ao local](https://wiki.msupply.foundation/pt:mobile:setup:server_side:users)* | | Retornar para: *[Configuração do](https://wiki.msupply.foundation/pt:mobile:setup:start) [mSupply Mobile](https://wiki.msupply.foundation/pt:mobile:setup:start)*

From: <https://wiki.msupply.foundation/>- **mSupply Foundation Documentation** Permanent link: **[https://wiki.msupply.foundation/pt:mobile:setup:server\\_side:review\\_setup](https://wiki.msupply.foundation/pt:mobile:setup:server_side:review_setup)**

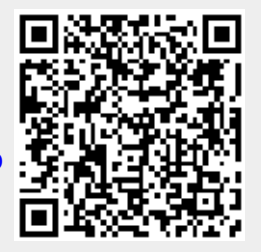

Last update: **2020/03/09 22:31**